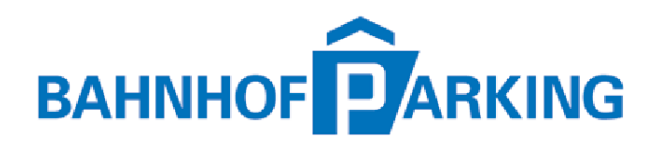

## **Funktionsweise eCarUp Ladestation**

Für die Bedienung der Ladestation wird ein Smartphone benötigt.

Die Freischaltung und Verrechnung erfolgen entweder ohne Registrierung mittels QR-Codes und Kreditkarte oder via eCarUp-App.

Alternativ kann der Zugang auch mittels App von Roaming Partnern erfolgen.

## **Vorgehen für nicht registrierte Benutzer**

- Mit dem Smartphone den auf der Ladestation angebrachten QR-Code scannen
- Scannen Sie mit dem Smartphone den QR-Code des gewünschten Ladekabels (QR-Code beim entsprechenden Anschluss)
- Der im QR-Code hinterlegte Link führt Sie auf die Seite von eCarUp
- Wählen Sie «Mit Kreditkarte bezahlen»
- Auf der nächsten Seite geben Sie Ihre Kreditkarten Daten an und wählen, wie lange Sie parken und wie viele kWh Sie laden wollen
- Akzeptieren Sie die AGB und drücken Sie «zahlen»
- Die Ladestation wird nun aktiviert
- Stecken Sie das Ladekabel zuerst am Fahrzeug ein, anschliessend an der Ladestation
- Die Kontrollleuchte wechselt auf Blau und der Ladevorgang startet
- Zum Beenden des Ladens den Stecker zuerst beim Fahrzeug und danach erst bei der Ladestation herausziehen!

## **Vorgehen für registrierte Benutzer oder zum Registrieren**

- eCarUp App im Playstore (Android) oder App Store (Apple) runterladen
- App starten, mit Benutzername und Passwort registrieren
- Unter Währung CHF auswählen und bestätigen
- Unter Einstellungen/Bezahlung mit Kreditkarte Guthaben aufladen
- In der Übersicht werden die Stationen in der Umgebung angezeigt
- Station auswählen und «AKTIVIEREN» drücken
- Wählen Sie, wie lange Sie parken wollen und drücken Sie «JA»
- Die Station wird nun aktiviert
- Stecken Sie das Ladekabel zuerst am Fahrzeug ein, anschliessend an der Ladestation
- Die Kontrollleuchte wechselt auf Blau und der Ladevorgang startet
- Zum Beenden des Ladens den Stecker zuerst beim Fahrzeug und danach erst bei der Ladestation herausziehen!
- In der App bei der entsprechenden Ladestation «DEAKTIVIEREN» drücken

## **Häufige Fehler**

- Fahrzeug geht nach einer gewissen Zeit in den Sleep Mode. Dies kann geschehen, wenn die Aktivierung der Ladestation nicht auf Anhieb funktioniert -> Kabel bei Fz nochmals herausziehen, Klappe schliessen und von vorn beginnen
- Bei gewissen Fahrzeugen muss die Handbremse gezogen und/oder das Fz muss abgeschlossen sein, damit das Laden beginnt
- Zum Beenden des Ladevorgangs den Stecker immer zuerst beim Fahrzeug herausziehen. Die Ladestation löst die Sperrung erst, wenn das Fahrzeug nicht mehr verbunden ist